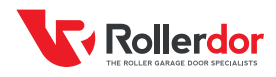

## **SETTING UP WIRELESS SAFETY EDGE KIT** (OPTICAL EDGE)

## PROGRAMMING BASE RAIL UNIT (SAFETY EDGE)

- **1** Once installation is complete and before powering up, slide back down dip switch '2' in the control panel, this can be found on the four dipswitch block at the bottom middle of the receiver board (usually blue or red) **(fig. 9.1)**.
- **2** For access to the base rail unit on the right side (where the writing is), push at the end of the grey cover and slide to the left. This will give access to the board **(fig.9.2)**.
- **3** Remove the plastic tab from the batteries and the LEDs will blink on the safety edge unit.
- **4** Inside the receiver box press and hold the "PROG" button on the receiver card (this is the card plugged onto the board) until you hear a single beep **(fig. 9.4)**, then press and hold the "PROG" button on the wireless safety edge **(fig. 9.3c)** and you will hear another beep from the receiver box.
- **5** Wait several seconds until you hear 2 beeps from the receiver box and pairing is complete.

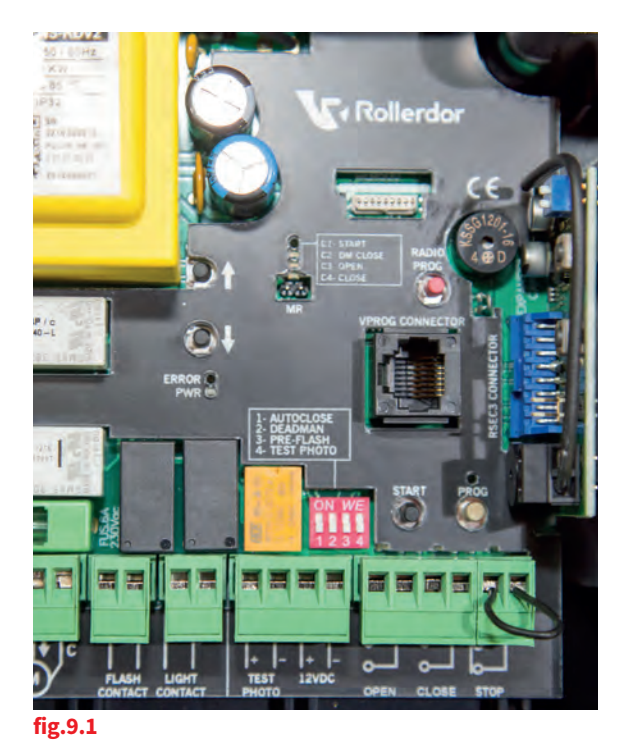

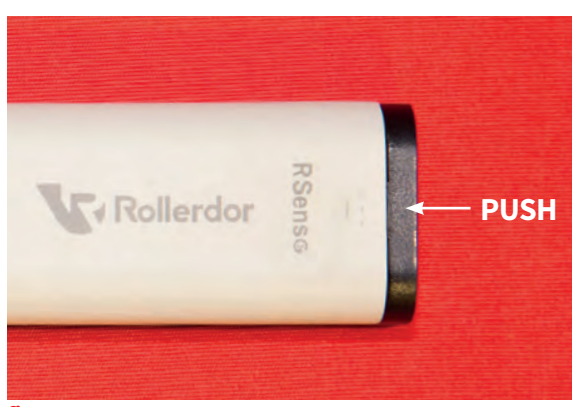

**fig.9.2**

## PROGRAMMING RUN TIMERS & LIMITS (SAFETY EDGE)

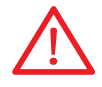

Please be aware! During set up the motor may reach thermal cut out. If this occurs you will need to wind the door down manually to allow air to pass over the barrel and cool. This can take up to 45 mins.

If the door stops (due to thermal cut out), or once completed the error light is on or flashing, then you will need to clear the memory of the base rail unit and handsets before restarting the whole procedure (refer to page 22 to clear memory).

- **1** The curtain must be all the way down in the closed position before starting.
- **2** Press and hold the "PROG" button on the receiver box main board for 2 seconds until the red LED lights up and stays on **(fig.9.5)**. This can be found in the bottom right next to the dipswitches.
- **3** Press "START" button (next to "PROG" button) **(fig.9.5)**. The door will now start a setup process.
	- **A** The door will open slightly and close again.
	- **B** The door will then open fully and stop.
	- **C** Press the "START" button again **(fig.9.5)** when the door is in the fully open position.
- **4** Wait for several seconds and the "PROG" light will turn off.
- **5** Door setup is complete.

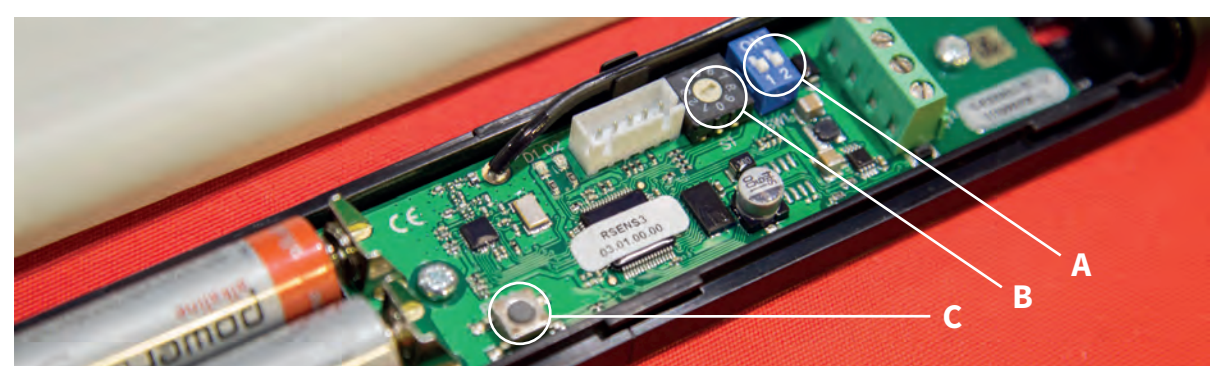

**fig.9.3**

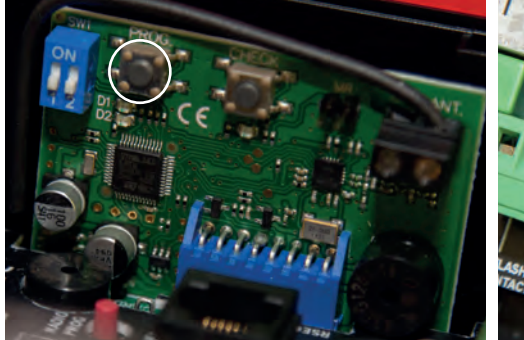

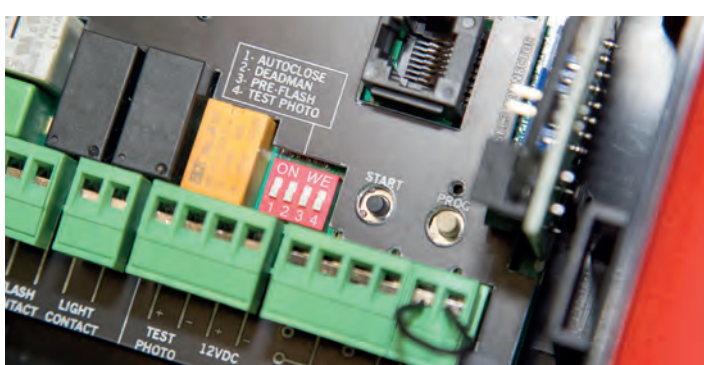

**fig.9.4 fig.9.5**